# **Virenschutz**

Jedes mit dem Netzwerk der Jade Hochschule verbundene Gerät sollte über einen geeigneten Virenschutz verfügen und regelmäßig aktualisiert werden. Seit Juni 2023 setzen wir an der Jade Hochschule das Produkt "Sophos Endpoint Protection" als Virenschutz ein.

**Wichtig**: Die Nutzung von PC-Systemen ohne Virenschutzsoftware ist am Netzwerk der Jade Hochschule nicht gestattet.

Weitere Information zu Sophos E-Mail Security finden Sie unter: [E-Mail Security \(Spam- und](https://hrz-wiki.jade-hs.de/de/tp/email/protection) [Virenschutz\)](https://hrz-wiki.jade-hs.de/de/tp/email/protection)

## **Dienstliche Geräte**

#### **Geräte innerhalb des PC-Verbundsystems**

Alle Geräte innerhalb des [PC-Verbundsystems](https://hrz-wiki.jade-hs.de/de/tp/pc-vs/start) sind/werden automatisch mit einem geeigneten Virenschutz ausgestattet - dieses betrifft i.d.R. alle Desktop PCs sowie alle Geräte in den PC-Pools des HRZ.

### **Geräte außerhalb des PC-Verbundsystems**

Auf allen Geräten außerhalb des [PC-Verbundsystems](https://hrz-wiki.jade-hs.de/de/tp/pc-vs/start) muss die Virenschutzsoftware vom HRZ aufgebracht werden - dieses betrifft i.d.R. alle mobilen Systeme. Eröffnen Sie bezüglich eines Termins im HRZ-Servicedesk ein Ticket über das [Ticketsystem](https://hrz-wiki.jade-hs.de/de/hrz/servicedesk/ticketsystem).

## **Private Geräte**

Jedes Hochschulmitglied hat die Möglichkeit bis zu 10 private Geräte mit der Virenschutzsoftware auszustatten. Zu diesem Zweck registrieren sich auf der u.a. Webseite bei Sophos und bekommen dann eine angepasste Version bereitgestellt - diese registriert sich entsprechend nicht als Gerät der Jade Hochschule.

**Wichtig**: Vor der Installation von Sophos sollten Sie bereits installierte Virenschutzsoftware deinstallieren, um eventuellen Problemen vorzubeugen.

- Rufen Sie die Seite [Sophos Home: Commercial Use Edition](https://home.sophos.com/de-de/employee) auf
- **Im unteren Bereich der Webseite unter: "Bitte geben Sie nachstehend Ihre geschäftliche E-Mail-Adresse ein, um Ihre Lizenz zu erhalten."** geben Sie ihre E-Mail Adresse von der

Jade Hochschule ein.

- o dies dient dem Nachweis das sie berechtigt sind.
- Folgen Sie den Anweisungen in der E-Mail von Sophos an Ihre zuvor eingegebene E-Mail Adresse der Jade Hochschule.
	- o Im weiteren Verlauf erstellen Sie ein Konto mit ihrer privaten E-Mail-Adresse bei Sophos.

Unterstützung bei Problemen mit Sophos an privaten Geräten leistet das HRZ nicht, sie können den Support Bereich von Sophos Home nutzen:

- Melden Sie sich in Ihrem [persönlichen Sophos-Konto](https://my.sophos.com/de-de/login) an.
- Klicken Sie oben rechts auf das Hamburger Menü und wählen "Support"

From: <https://hrz-wiki.jade-hs.de/> - **HRZ-Wiki**

Permanent link: **<https://hrz-wiki.jade-hs.de/de/tp/virusprotection/start>**

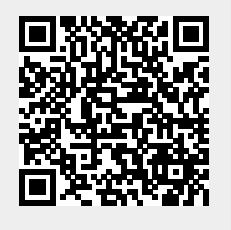

Last update: **2023/12/07 08:46**